# **Apostila de GrADS**

**Rosane Rodrigues Chaves Daniel Andres Rodriguez**

**INPE**

**dezembro/2001**

### **Apresentação**

No documento final do I-EPGMET (Encontro dos Alunos de Pós-Graduação em Meteorologia), realizado em 2000, expressa-se claramente que os alunos gostariam de ter cursos introdutórios dos principais softwares e linguagens de programação utilizados pela comunidade de Meteorologia do INPE. Desde então, essa demanda permaneceu presente, mas adormecida. Recentemente, em setembro, com a retomada das discussões sobre a necessidade de cursos, propôs-se a elaboração de apostilas simples, básicas, voltadas para o usuário que nada ou muito pouco conhece do software ou da linguagem de programação. Dessa proposta nasceu o **Projeto Apostila**.

O Projeto Apostila é composto de 5 grupos. Cada grupo foi responsável pela elaboração de uma apostila sobre um software ou uma linguagem de programação. Os grupos são: Rosane Chaves e Daniel Andres (Grads); Rita Andreoli e João Carlos Carvalho (Fortran); Luis Marcelo de Mattos Zeri (Matlab); Pablo Fernandez e Emanuel Giarolla (Latex); e Hélio Camargo e Marcos Oyama (Unix). Os grupos, durante 2 meses, trabalharam intensamente (sem se descuidar das suas dissertações e teses) para produzir as apostilas. A apostila que você está recebendo é fruto do esforço de um dos grupos.

Gostaríamos de agradecer a todos os colegas que revisaram a versão "0" das apostilas: Alexandra Amaro de Lima, Antônio Marcos Mendonça, Edna Sousa, Elizabeth Reuters, Everson dal Piva, José Francisco de Oliveira Júnior, Marcos Yoshida, Maurício Bolzan, Patrícia Moreno Simões, Paulo Marcelo Tasinaffo, Raimundo Moura, Rodrigo de Souza e Wantuir Aparecido de Freitas. As sugestões, críticas e os comentários apresentados foram de grande valia. Muito obrigado!

Gostaríamos, também, de agradecer a Anísio Moliterno por disponibilizar a área pública da fractal para os arquivos de exemplos das apostilas.

As apostilas não têm o objetivo de competir com os cursos que são oferecidos pelo CPTEC ou INPE, mas complementar. **A idéia é que o usuário, após estudar a apostila, possa caminhar sozinho, consultando manuais ou os colegas; ou seja, torne-se independente.** A apostila é uma ponte, não o fim. Recomenda-se aos leitores da apostila que façam os cursos oferecidos em São José dos Campos ou Cachoeira Paulista: sempre temos algo a aprender! Além disso, no futuro, as apostilas podem servir de base para cursos ministrados por alunos-instrutores.

Espera-se que, no futuro, outros Projetos Apostila sejam realizados, melhorando e atualizando as apostilas existentes. Além disso, outras apostilas (p.ex. Fortran 90), poderão ser elaboradas.

#### **Boa leitura!**

#### **Instalação dos exemplos**

Peça a alguém do Suporte (ou algum colega que conheça um pouco de UNIX) para instalar os exemplos na sua área. As instruções são as seguintes:

1. Transfira (via ftp, como usuário anônimo) o arquivo **instala\_apostila** da área pública da **fractal** ( **/pub/software/apostila** ) para o home do usuário.

(em negrito está o que você deve digitar; θ é a tecla Enter)

```
 nevasca:/home/fulano>ftp fractal θ
 Name (fractal:fulano):anonymous θ
 Guest login ok...
 Password:fulano@cptec.inpe.br θ #ATENÇÃO: não irá aparecer na tela!
 Guest login ok...
 ftp>cd pub/software/apostila θ
 ftp>asc θ
 ftp>get instala_apostila θ
 ftp>quit θ
 nevasca:/home/fulano>
```
- 2. Abra a permissão de execução de instala. nevasca:/home/fulano>**chmod u+x instala\_apostila** θ
- 3. Execute instala\_apostila (e entre com as informações pedidas durante a instalação). nevasca:/home/fulano>**instala\_apostila** θ

# *1. Introdução*

O GrADS (Grid Analysis and Display System) é essencialmente um software para visualização e análise de dados em pontos de grade. Tratando-se de visualização, este é o software mais utilizado na área de pesquisa em meterorologia em todo o mundo. Uma das vantagens do GrADS é a sua distribuição gratuita pela internet (consultar o apêndice) para os diversos tipos de ambiente, podendo ser implementado em sistemas UNIX (workstations), LINUX e DOS (micros).

O GrADS trabalha com diversos formatos de dados, como o binário, o grib, o NetCDF, etc. Como este é um curso introdutório, será tratado apenas dos dados no formato binário em ponto de grade. Neste formato, para visualização de dados pelo GrADS, utilizam-se sempre dois arquivos, o *arquivo de dados* no formato binário e o *arquivo descritor*. No GrADS, toda manipulação do conjunto de dados é feita através do arquivo *descritor* ou *ctl*.

O *ctl* é um arquivo no formato ASCII que descreve as características do arquivo de dados. Este *ctl* obrigatoriamente dever conter: nome do arquivo de dados, coordenadas dos dados, incluindo o tempo, número de variáveis e o nome (abreviatura) das variáveis.

Exemplo de arquivo descritor:

DSET ^media.dat OPTIONS TEMPLATE  $UNDEF -2.56E33$ TITLE CONTROL RUN T062L28 IC: OI-MONTHLY SST XDEF 192 LINEAR -360.000 1.875 YDEF 97 LINEAR -90.000 1.875 ZDEF 12 LEVELS 1000 925 850 775 700 600 500 400 300 250 200 100 TDEF 12 LINEAR DEC01 1mo VARS 16 PSMT 0 99 TIME MEAN SURFACE PRESSURE (HPa ) UVMT 12 99 TIME MEAN ZONAL WIND (U) (M/Sec ) VVMT 12 99 TIME MEAN MERIDIONAL WIND (V) (M/Sec ) FCMT 12 99 TIME MEAN STREAM FUNCTION (M\*\*2/Sec ) PVMT 12 99 TIME MEAN VELOCITY POTENTIAL (M\*\*2/Sec ) GHMT 12 99 TIME MEAN GEOPOTENTIAL HEIGHT (M ) SPMT 0 99 TIME MEAN SEA LEVEL PRESSURE (HPa ) ATMT 12 99 TIME MEAN ABSOLUTE TEMPERATURE (K ) RHMT 12 99 TIME MEAN RELATIVE HUMIDITY (No Dim ) STTM 0 99 TIME MEAN SURFACE TEMPERATURE (K ) OMMT 12 99 TIME MEAN OMEGA (Pa/Sec ) PREC 0 99 TOTAL PRECIPITATION (Kg M\*\*-2 Day\*\*-1) PRCV 0 99 CONVECTIVE PRECIPITATION (Kg M\*\*-2 Day\*\*-1) CSSF 0 99 SENSIBLE HEAT FLUX FROM SURFACE (W M\*\*-2 ) CLSF 0 99 LATENT HEAT FLUX FROM SURFACE (W M\*\*-2 ) ROLE  $0$  99 OUTGOING LONG WAVE AT TOP  $(W M^{**}-2$  ) ENDVARS

Onde,

- *DSET* Especifica o nome do arquivo de dados.
- *UNDEF* Especifica os valores que devem ser ignorados.
- *TITLE -* Título com a descrição dos dados.
- *XDEF - Especificação do intervalo de longitude considerado.* No exemplo acima o arquivo de dados tem 192 pontos de grade na direção X, começando em -360 (Greenwhich), com um espaçamento de 1.875º.
- *YDEF - Especificação do intervalo de latitude considerado.* No exemplo acima o arquivo de dados tem 97 pontos de grades na direção Y, começando em –90.000 com um espaçamento de 1.875º.
- *ZDEF -* Especifica os níveis de pressão ou altura (z) do conjunto de dados. Além da sintaxe do exemplo acima, pode-se encontrar outra forma para **ZDEF**: *ZDEF 10 linear 1000 –100*

*Indica que os dados estão definido em espaçamento linear para os níveis 1000, 900,…100.*

- *TDEF -* Especifica o tempo (ou os tempos) que está sendo considerado no seu arquivos de dados. *No exemplo acima o arquivo de dado esta definido em 12 tempos.*
- *VAR n -* onde *n* especifica o número de variáveis. *Lista de variáveis*

### **Sintaxe: abrev. levs. units. descrição** *abrev -* abreviação para determinada variável, com no máximo 12 caracteres*. lev –* especificação dos números de níveis desta variável. *units –* quando se usa dados no formato binário o valor de *units é 99*. *descrição –* texto com descrição da variável.

*ENDVAR -* Fim das especificações das variáveis.

### *2. Tutorial*

#### **2.1 - Execução do Grads**

O GrADS é iniciado em uma janela de comandos, através do comando *grads*. Após este comando o software irá perguntar se prefere a janela de visualização no formato landscape (default) ou portrait, então aparecerá o prompt ( ga> ) e uma janela de visualização toda em preto. Em algumas versões do GrADS, para ativar a janela de visualização, é necessário clicar com o mouse nesta. Para sair do GrADS executa-se o comando *quit*.

```
tajyra.cptec.inpe.br> grads
        *(ENTER) inicia o GrADS na estação de trabalho
Grid Analysis and Display System (GrADS) Version 1.7Beta12a
Copyright (c) 1988-1997 by Brian Doty
Center for Ocean-Land-Atmosphere Studies
Institute for Global Environment and Society
All Rights Reserved
Config: v1.7Beta12a 32-bit little-endian readline sdf/xdf hdf-sds lats athena im/image-
output
Issue 'q config' command for more information.
Landscape mode? (no for portrait):
        *(NO) inicia o GrADS em portrait
GX Package Initialization: Size = 8.5 11
ga->
       *prompt do GrADS
```
#### **2.2 - Comandos básicos para visualização de dados**

*open* - abre ou torna disponível o arquivo de dados. *(Ex.: open media.ctl)*

*set* - Especifica quando, onde e como os dados devem ser mostrados. *(Ex.: set t 1; set lat –30 –20, set gxout line)*

*d* ou *display* - mostrar o campo desejado. *(Ex.: d role)*

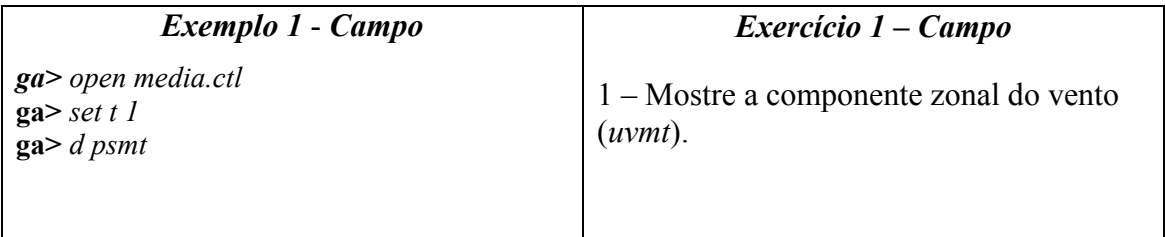

#### **2.3 - Manipulação das dimensões**

*set lat lat1 lat2* - varia entre *lat1* e *lat2*, si *lat2* não é digitado, então fixa a latitude em *lat1*.

*set lon lon1 lon2* - varia entre *lon1* e *lon2*, si *lon2* não é digitado, então fixa a latitude em *lon1*.

*set z (lev) z1 z2* - varia entre *z1* e *z2*, si *z2* não é digitado, então fixa a latitude em *z1*.

*set t t1 t2 -* varia entre *t1* e *t2*, si *l2* não é digitado, então fixa a latitude em *t1*.

**Obs**.: *No GrADS, considera-se as latitudes do sul p/ o norte e as longitudes de oeste p/leste; por isto; a latitude (longitude) mais ao sul (oeste) deve ser especificada primeiro. (ex.: set lat –60 10 ; set lon –80 –30)*

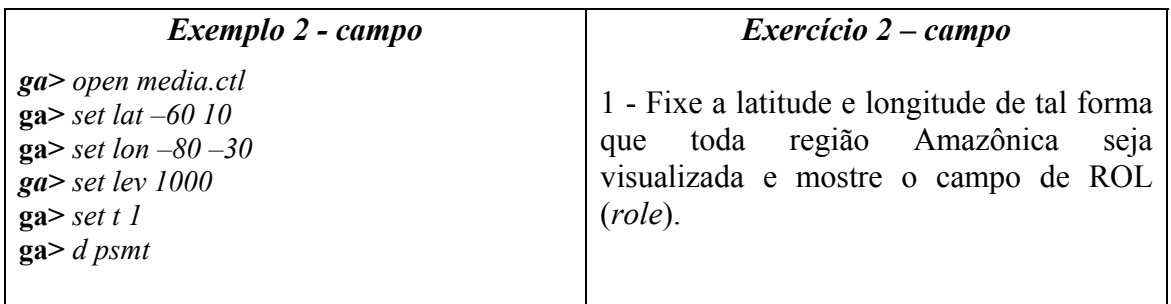

#### *2.4 - Outros* **comandos básicos**

*q* ou *query* - mostra informações sobre os dados,

- *q file* lista informações sobre o(s) arquivo(s) aberto(s), como as dimensões que estão sendo consideradas e a lista de variáveis.
- *q dims* lista apenas as dimensões que estão sendo consideradas.

*q pos* - informa as coordenadas da página.

*c ou clear* - limpa a tela.

*reinit* - reinicia o GrADS, fechando arquivos abertos.

*reset* - reinicia o GrADS, porém sem fechar os arquivos abertos.

*comandos do UNIX* - basta acrescentar **!** antes do comando *(ex.: !ls).*

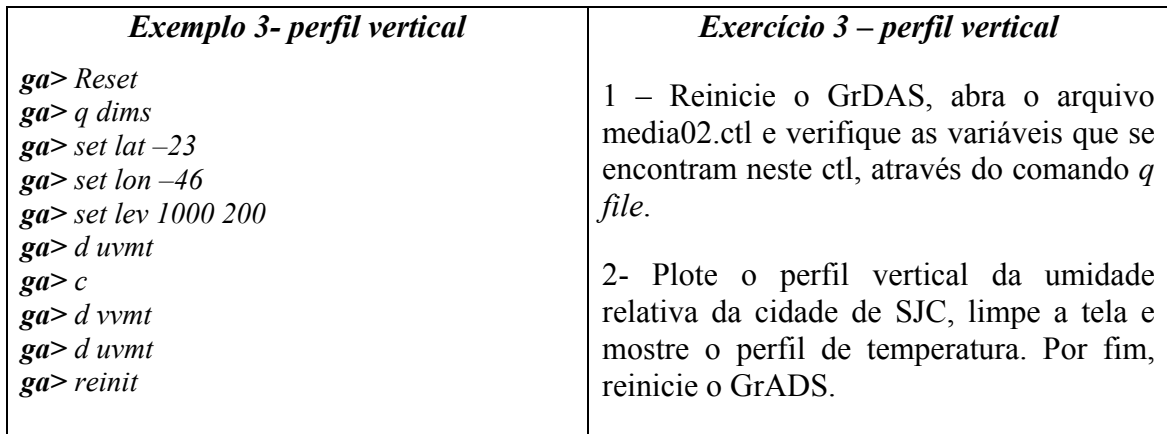

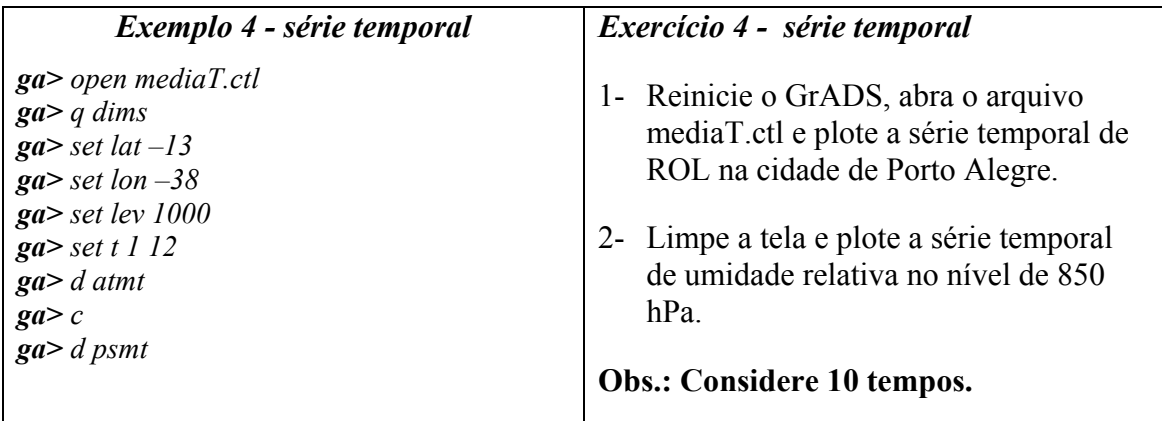

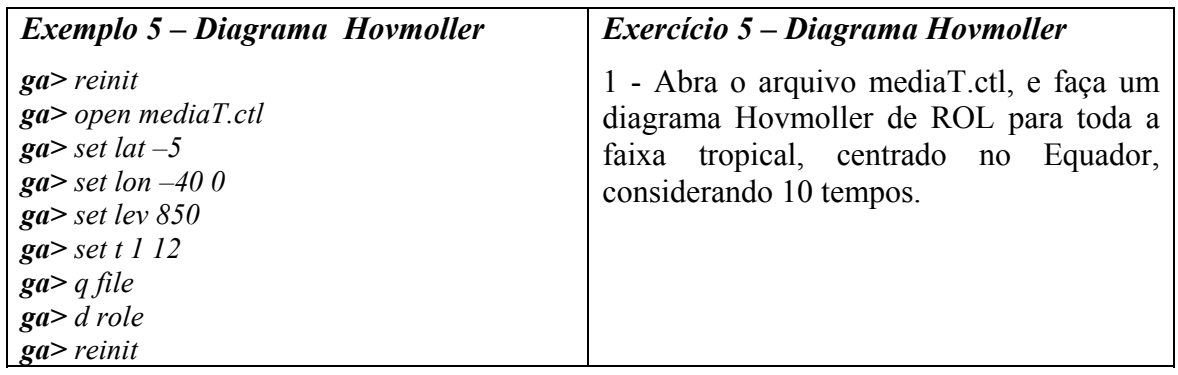

# *3. Gráficos*

Antes de visualizar o campo desejado, pode-se optar pelo tipo de gráfico desejado. O GrADS tem como default a linha (line) (1 dimensão ) e contornos (contour) ( 2 ou + dimensões ).

A escolha do tipo de gráfico é feita através comando: *set gxout "tipo de gráfico"*

#### **3.1. Alguns tipos de gráficos**

*line* - linhas *contour* - isolinhas *shaded* - sombreado ou preenchido *stream*- linhas de corrente *vector* - vetor *bar* – barras

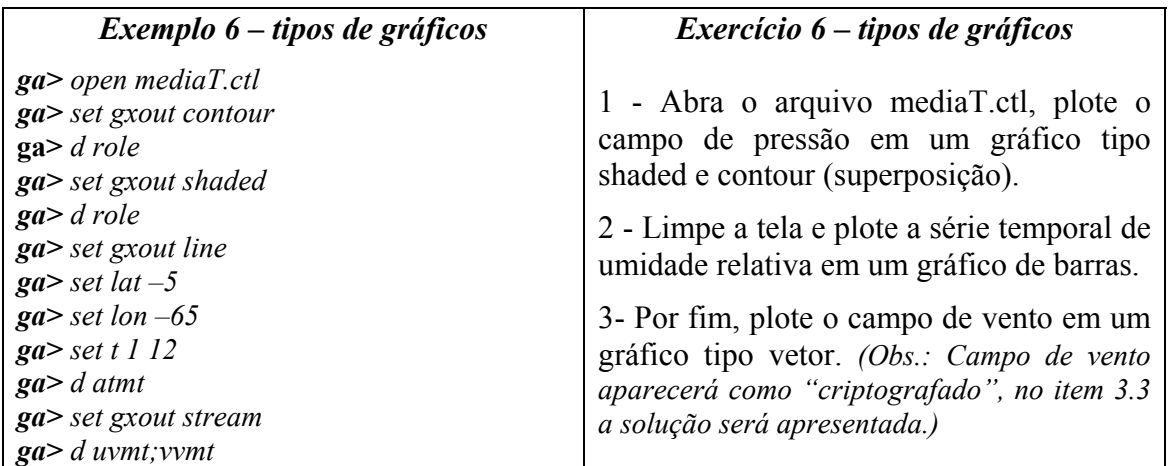

#### **3.2. Principais primitivas gráficas**

#### Cores: *set ccolor cor*

onde, *cor* corresponde ao número da cor desejada.

Algumas opções de cores:

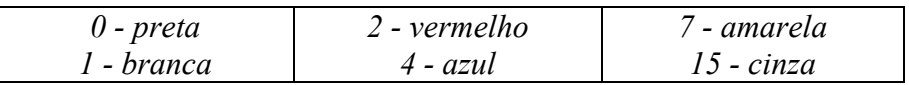

#### Estilos de linhas: *set cstyle estilo*

onde, *estilo* corresponde ao número do estilo desejado.

Algumas opções de estilos:

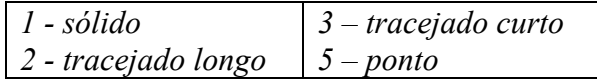

#### Espessura: *set cthick espessura*

onde, *espessura* corresponde ao número da espessura desejada, esta varia de 1 a 10, sendo 6 default.

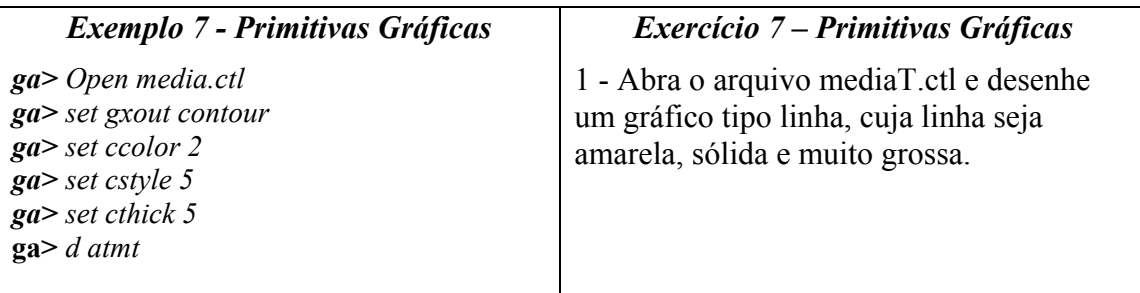

#### **3.3 - Outras Primitivas Gráficas**

*set cmin val1 -* desenha isolinhas com valores maiores que *val1.*

*set cmax val1 -* desenha isolinhas com valores menores que *val1.*

*set cint val1 -* fixa o intervalo das isolinhas para o intervalo especificado *val1*.

*set black val 1 val2 -* não plota os valores entre *val1* e *val2.*

- *set clevs l1 l2 l3 …-* determina o intervalo entre as isolinhas, sendo que ao, contrário de *set cint*, os intervalos podem não ser lineares. *(Ex.: set clevs 200 210 230 260)*
- *set ccols cor1 cor2 cor3 …-* especifica cores para os *clevs* intervalos*. (Ex.: set ccols 4 11 8 2 )*
- *set strmden val1* especifica a densidade das linhas de corrente, *val1* = *1,…10*. Valor default 5.
- *set arrscl <size> <mag>* Especifica o tamanho do vetor (campo de vento) para uma determinada magnitude. *(Ex.: set arrscl 1 10, significa que o vetor do tamanho de uma polegada representa um vento de 10u, onde u representa a unidade deste vento.)*
- Obs.: Tratando-se de campo de vento é preferível plotá-lo utilizando-se a função intrínseca *skip*, esta tem como objetivo traçar o campo com um espaçamento diferente do original.

*(Ex.: d skip(uvmt,2,2);vvmt - desta forma os vetores do campo de vento serão traçados apenas de 2 em 2 pontos de grade.)*

*set bar base va1 botton top –* Usado em gráfico de barra para especificar o valor central *(var)*, o mínimo *(botton)* e máximo *(top)*.

*Controlando os eixos X e Y:*

*set xlint inter* e *set ylint inter –* Especifica intervalo dos eixos.

*set xlopts <cor> <espessura> <tamanho>* e *set xlopts <cor> <espessura> <tamanho> -* Especifica cor, espessura e tamanho dos valores nos eixos

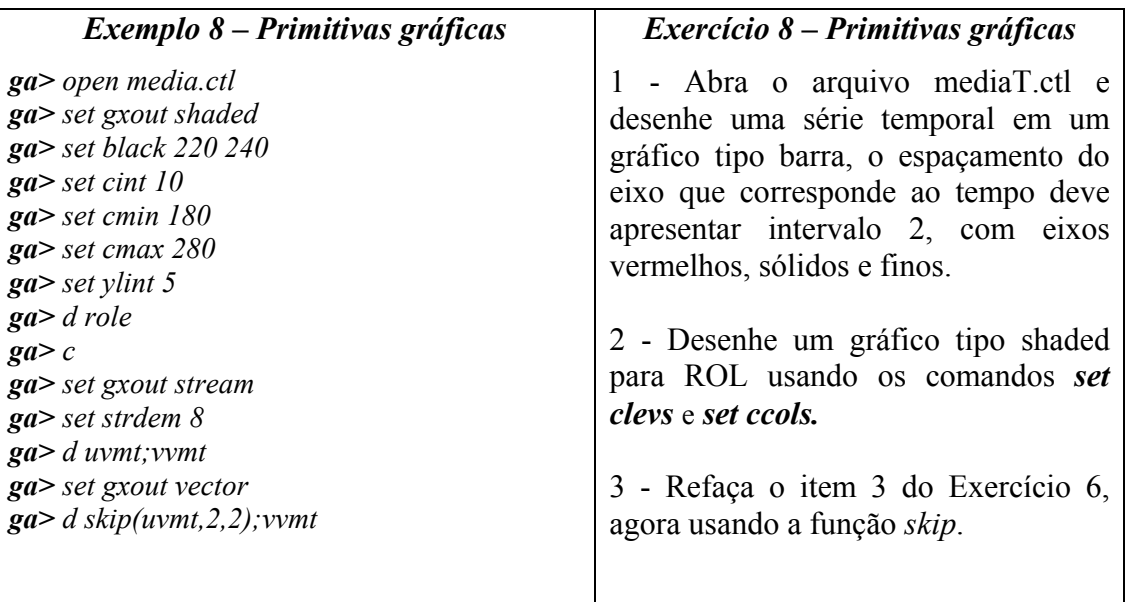

## **3.4 - Inserindo texto nos gráficos**

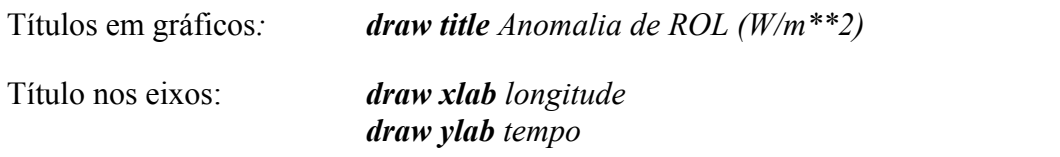

Inserindo caracteres em qualquer posição do gráfico*: draw string x y CARACTERES* onde x e y representa as coordenadas da página, obtidas através do comando *q pos*, visto no Tutorial. *(ex. draw string 4 5 CARACTERES).*

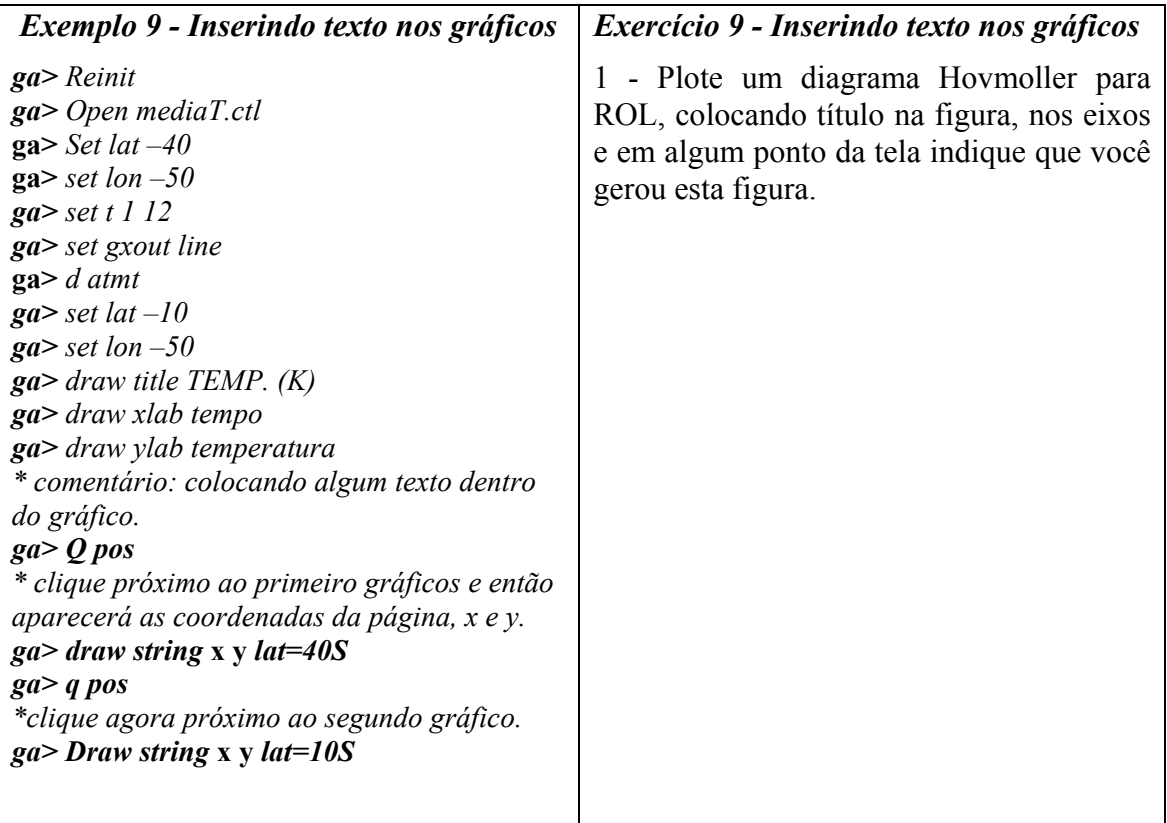

# *4. Gerando saídas*

#### *4.1- Impressão*

Pretendendo-se imprimir um gráfico, deve-se habilitar o software para a geração do arquivo de impressão. Isto é feito através do comando *enable print meta.file.*

Tendo-se o gráfico que se deseja imprimir, dá-se o comando *print,* e posteriormente *disable print. ( seqüência: enable print meta.file; d uvmt; print; disable print)*

Para imprimir o gráfico gerado, nas impressoras conectadas às estações de trabalho, deve-se gerar um arquivo \*.ps. Isto é feito através do aplicativo *gxps*. *(Ex.1: !gxps –i meta.file –o grafico.ps).*

**Obs.**: As opções **–i** e **–o** indicam arquivo de input e output, respectivamente.

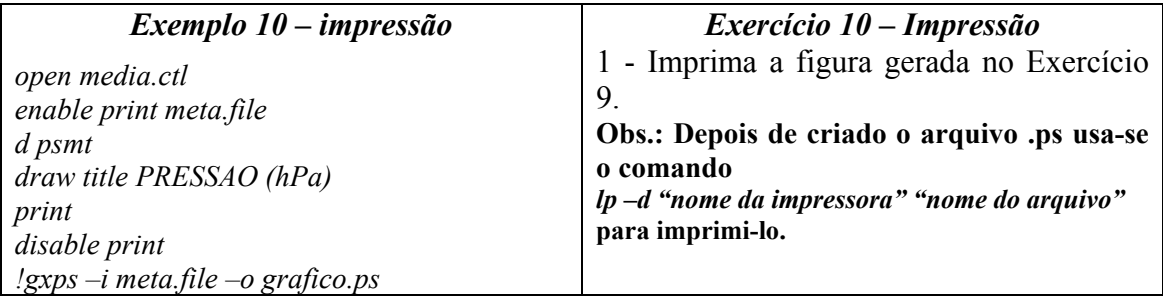

#### *4.2- GIF*

Para transformar o gráfico gerado em \*.gif utiliza-se o aplicativo *gxgif*. *(Ex. !gxgif –i meta.file –o grafico.gif).*

Ou ainda, utilizar-se o comando *wi* na janela de comandos do GrADS: *(Ex.: wi grafico.gif).*

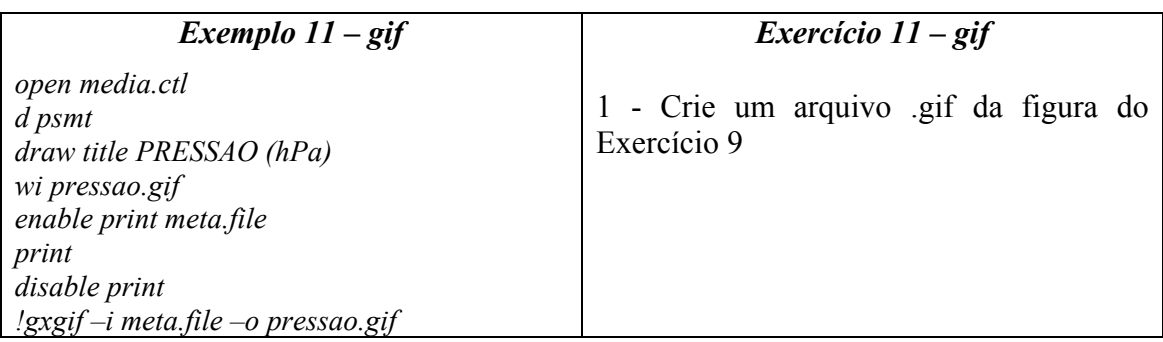

#### *4.3- Transferência de figura para um documento*

Pretendo-se transferir um gráfico para um documento, o aplicativo *gv.exe* deve ser usado. Este aplicativo deve estar no micro onde se está trabalhando. Caso contrário, este deve trazido da página do GrADS (ver apêndice) ou ainda estando no Cptec (CP) pegar no diretório */home/grads151/windows/* e no LMO este aplicativo estará disponível no mesmo diretório onde se encontra esta apostila.

Estando o *gv.exe* instalado no micro, para transferência da figura, basta trazer o arquivo *meta.file* para a área do micro onde se está trabalhando, abrir este arquivo no *gv* e copiar, e então colar no documento.

1 - Transfira a figura gerada no Exercício 9 para um documento .doc.

#### *4.4. - Salvando dados em um arquivo*

Tendo-se um conjunto de dados muito grande, desejando trabalhar apenas com determinadas variáveis, ou salvar determinado resultado, estes podem ser transferidos para um arquivo utilizando-se o comando *set fwrite nome do arquivo.* O procedimento para tanto é parecido com o do processo de impressão.

Seqüência de comando: *set gxout fwrite; set fwrite arquivo; d variavel; disable fwrite.*

*Obs.1: Existe um problema nas versões do GrADS disponíveis no Cptec; por isso, algumas vezes para finalizar o fwrite, depois do comando disable fwrite deve-se inserir os comandos set gxout shaded, set gxout contour. O ctl para este novo conjunto de dados dever ser o mesmo do original, fazendo as devidas modificações, por exemplo, alterando a quantidade de variáveis, ou alterando as dimensões do ctl (lat, lon, z) quando for o caso.*

*Obs.2: Além dos comando set lat e set lon, existem também os comando set y e set x que servem para manipulação das dimensões do ambiente.*

*Sintaxe: set y y1 y2, onde y1 e y2 indicam pontos de grade, associados a latitude.*

*set x x1 x2, onde x1 e x2 indicam pontos de grade, associados a longitude.*

Estes comandos são necessários quando se trabalha com fwrite.

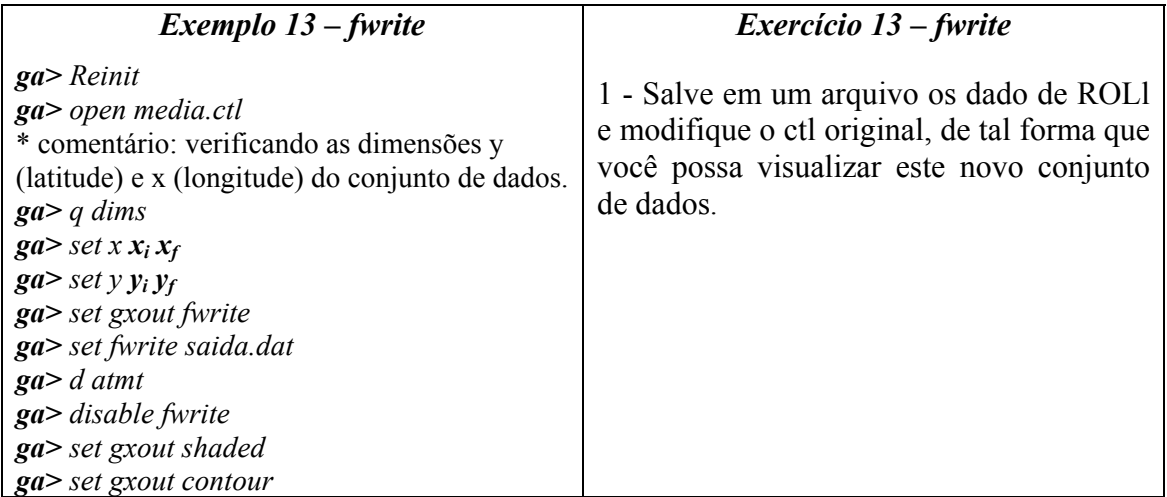

# *5. Expressões e define*

A sintaxe das expressões no GrADS é a mesma da matemática, envolvendo operadores, operandos e parênteses. Tratando-se de conjuntos diferentes de dados, a manipulação das variáveis através destas expressões pode ser realizada apenas quando as grades são do mesmo tamanho.

*Exemplo de expressão: d uvmt/vvmt*

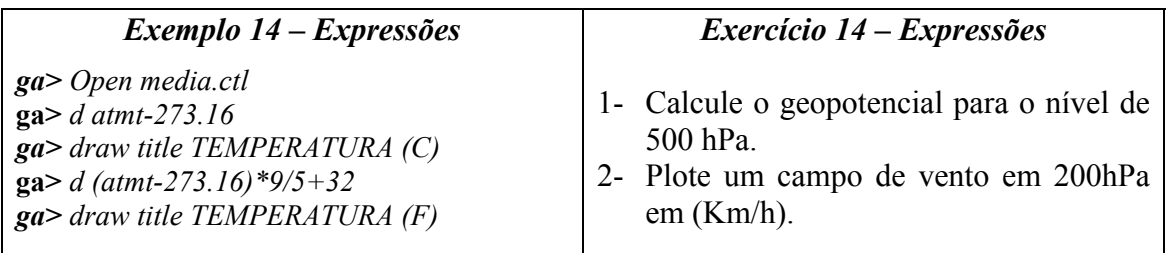

No GrADS também é possível se criar novas variáveis, além daquelas que se encontram no ctl. Isto pode ser feito através do comando *define*.

*Ex.: define pressao=psmt\*100*

Neste exemplo foi criado uma variável na qual a pressão tem como unidade o Pascal, podendo ser usada em expressões subsequentes.

Obs.: Nas versões mais novas do GrADS o uso do define é optativo, podendo-se criar uma nova variável como no exemplo acima, porém omitindo o *define*.

Para tirar a nova variável da memória do GrADS, deve-se utilizar o comando *undefine.*

*Ex.: undefine pressao*

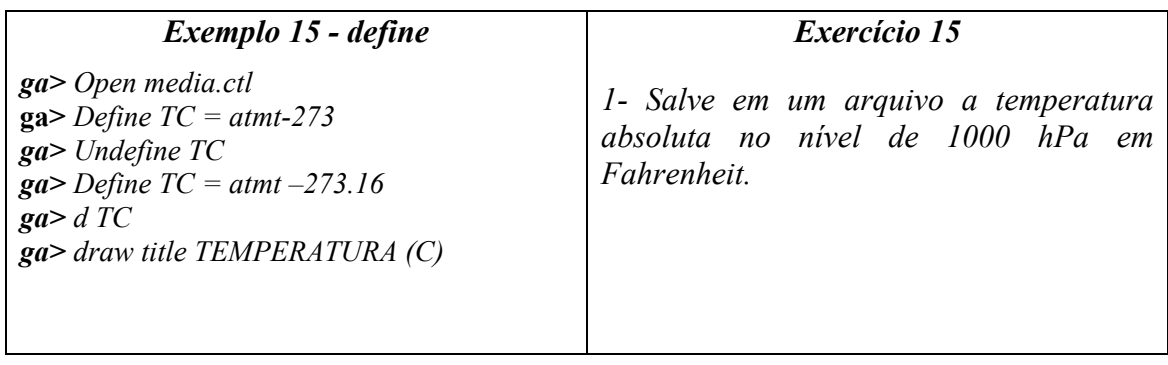

# *6. Funções*

Uma das vantagens do GrADS é o seu grande número de funções. Através destas é possível fazer praticamente quase todas as análises necessárias ao desenvolvimento de pesquisa na área de meteorologia. Existem funções disponíveis para o cálculo de médias, filtros, diferenças finitas e também funções matemática, meteorológica, etc. O GrADS também permite que se crie novas funções. Neste apostila serão abordados apenas as funções intrínsecas e as mais usadas.

#### *6.1 - Funções para o cálculo de média*

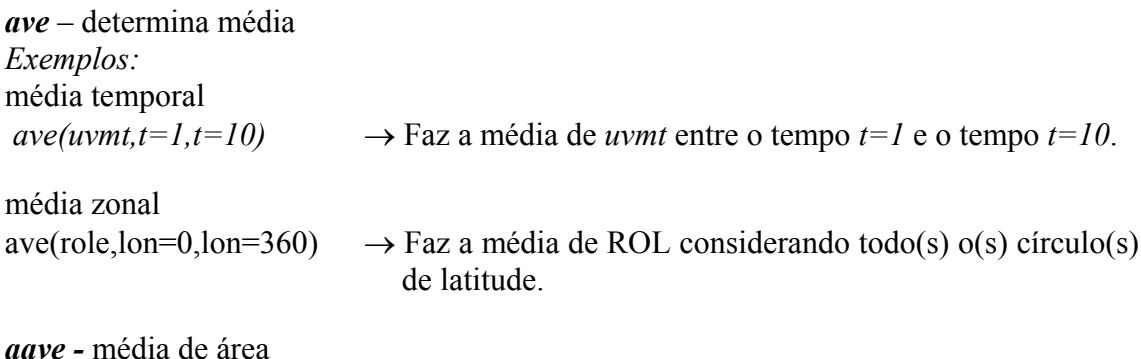

Ex.: *aave(role,lon=-80,lon=-40,lat=-40,lat=5)*  $\rightarrow$  Faz a média de rol para a região definida pelas longitudes e latitudes acima.

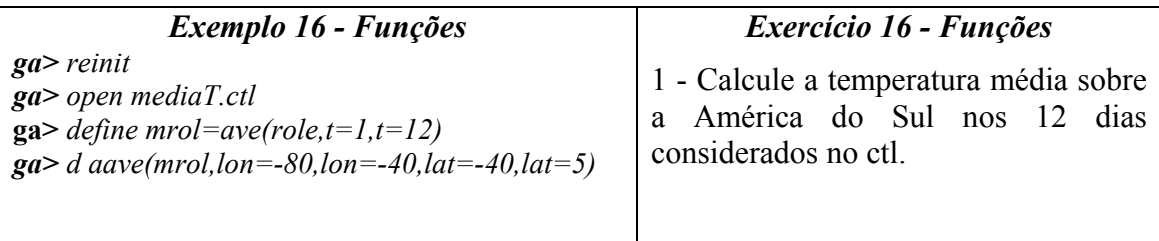

#### *6.2. - Funções matemática*

potência → Ex.: *d pow(uvmt,2)*

Raiz quadrada → Ex.: *d sqrt(uvmt)*

*Obs.: Além das funções matemática acima o GrADS apresenta funções trigonométricas, logarítmicas, etc.*

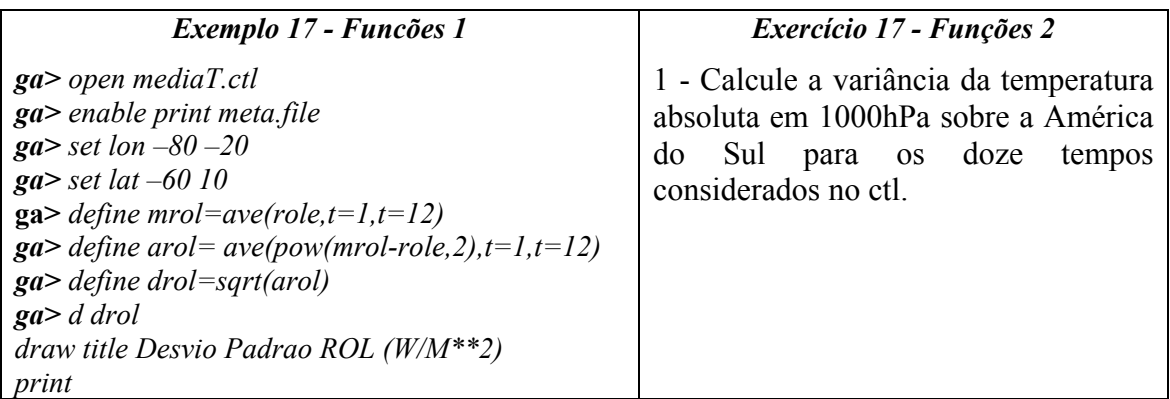

# *7. Template*

O GrADS permite que para um conjunto de arquivos de dados, que tenham as mesmas dimensões (lat,lon, lev), se trabalhe com um *único ctl*. Isto é feito adicionando-se **OPTIONS template,** logo abaixo do nome do arquivo de dados no ctl e fazendo algumas alterações em **DSET** e **TDEF**. Este procedimento tem como vantagem a diminuição do número de arquivos a ser manejado e também a menor quantidade de operações em determinados cálculos.

Exemplificando, considerando a existência de *n* arquivos de dados, cada um deles contendo variáveis para um determinado tempo (dia, mes, ano), desejando unificar os ctl's destes dados, adiciona-se **OPTIONS template** no ctl e modifica-se o **DSET** e **TDEF** no arquivo de template. A modificação em **DSET** é feita substituindo o tempo (dia, mês, ano) por (%d2, %m2, %y2) e em **TDEF** deve-se especificar o número de tempos ou arquivos e também o intervalo de incremento.

Considerando os arquivos abaixo:

*arquivo1*: DSET media01.dat - TDEF 01jan2000

*arquivo2*: DSET media02.dat - TDEF 01feb2000

*arquivo3*: DSET media03.dat - TDEF 01mar2000

No *ctl* com a opção de **TEMPLATE seria alterado DSET e TDEF, ficando da seguinte forma:**

(DSET media**%m2**.dat e TDEF 12 01jan2000 **1mo**)

*Obs.: Parece complicado, na prática é bem mais simples.*

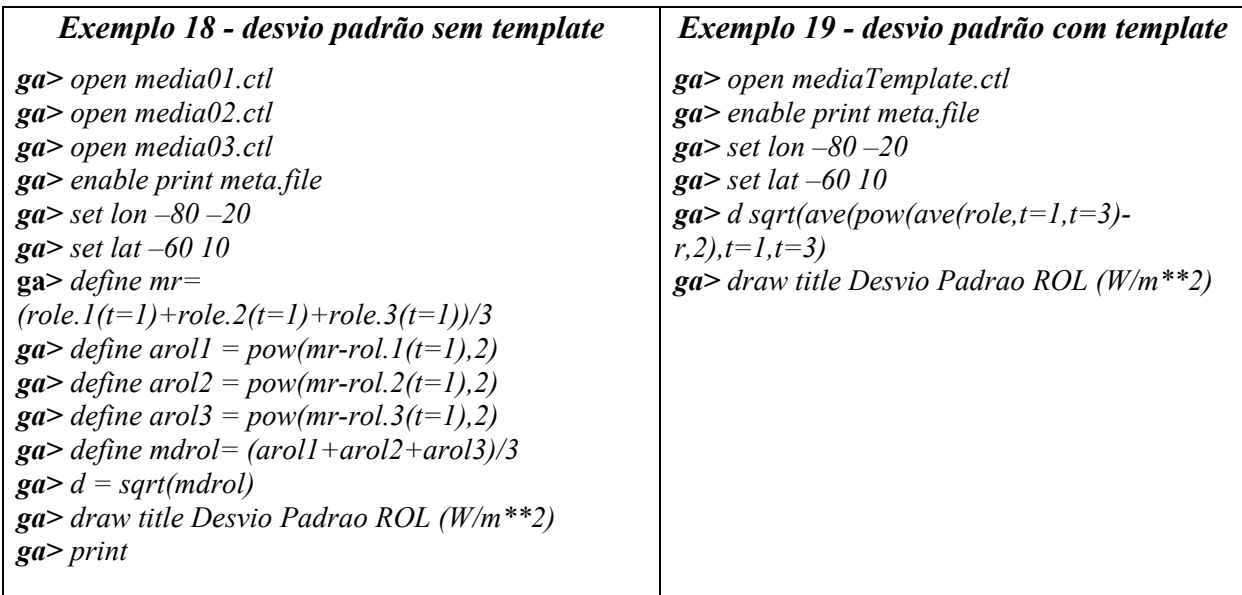

### *Exercício 18*

*Modifique o ctl de template considerando 12 tempos e calcule a variância da temperatura absoluta sobre a América do Sul, considerando estes 12 tempos.*

# *8. Scripts*

No GrADS é possível confeccionar scripts. Estes são arquivos de texto que contêm todos os comandos necessários para realizar uma tarefa. Desta forma o trabalho é efetuado sem ter que ingressar os comandos um a um na tela, simplesmente mandado o GrADS executar este script.

Estes scripts são gerados em um editor de texto qualquer, colocando os comandos do GrADS entre apóstrofes. Para roda-los utiliza-se o comando **run** seguido do nome do script, na tela de comandos. A fim de exemplificar o uso dos scripts, utilizaremos os exemplos mostrados nos itens anteriores desta apostila.

O Exercício 1 pede para mostrar o campo da componente zonal do vento dos dados contidos em media.dat, utilizando o arquivo descritor media.ctl. O exemplo seguinte contém um script com cada um dos comandos, que devem ser ingressados separadamente na tela, para resolver o exercício:

#### *Exemplo 20 - Scripts*

*'open media.ctl' (*abre o arquivo descritor) *'set t 1' (*fixa o tempo no primeiro mês) *'d uvmt'* (mostra a variável componente zonal do vento)

#### *Exercício 20 – Scripts*

Em um editor de texto qualquer, escreva os comandos que estão no exemplo 20. Lembre-se de colocar os apóstrofes no início e no final de cada comando GrADS. Salve o arquivo acima com o nome de **script1.gs**. Na tela do GrADS execute o script gerado utilizando o comando *run script1.gs.*

Ao executar o comando ( *run script1.gs* ), na tela de gráfico do GrADS será mostrado o campo da componente zonal do vento para o mês de janeiro; se você quiser visualizar o campo em algum dos outros 11 tempos, deve-se modificar a linha do script que fixa o tempo.

No Exercício 2, pede-se para desenhar o campo da variável Radiação de Onda Longa (role) sobre a Região Amazônica. O Exemplo 21 mostra um script para resolver este exercício.

#### *Exemplo 21*

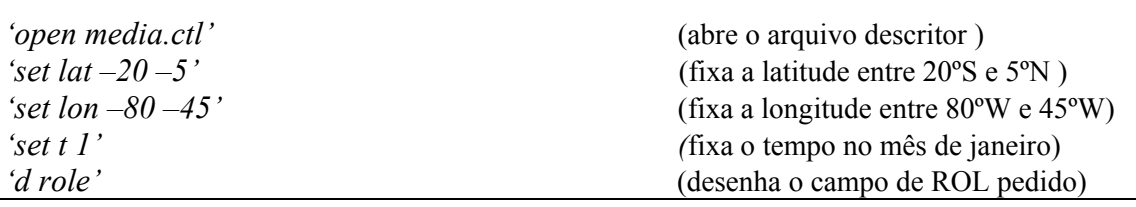

#### *Exercício 21*

Salve o script acima com o nome **script2.gs** e execute-o da mesma forma que no Exercício 20. A tela de gráfico do GrADS mostrará o campo de Radiação de Onda Longa na Região Amazônica. Antes de rodar este script, é importante reiniciar o GrADS utilizando o comando **reinit**, depois de ter rodado o Exercício 20.

No GrADS é possível visualizar dois ou mais campos, de um mesmo arquivo de dados, em um mesmo script. No Exercício 6 é pedido para visualizar quatro gráficos diferentes, realizando a superposição de dois deles, de variáveis contidas num mesmo arquivo de dados. Vejamos o script necessário para resolver este problema.

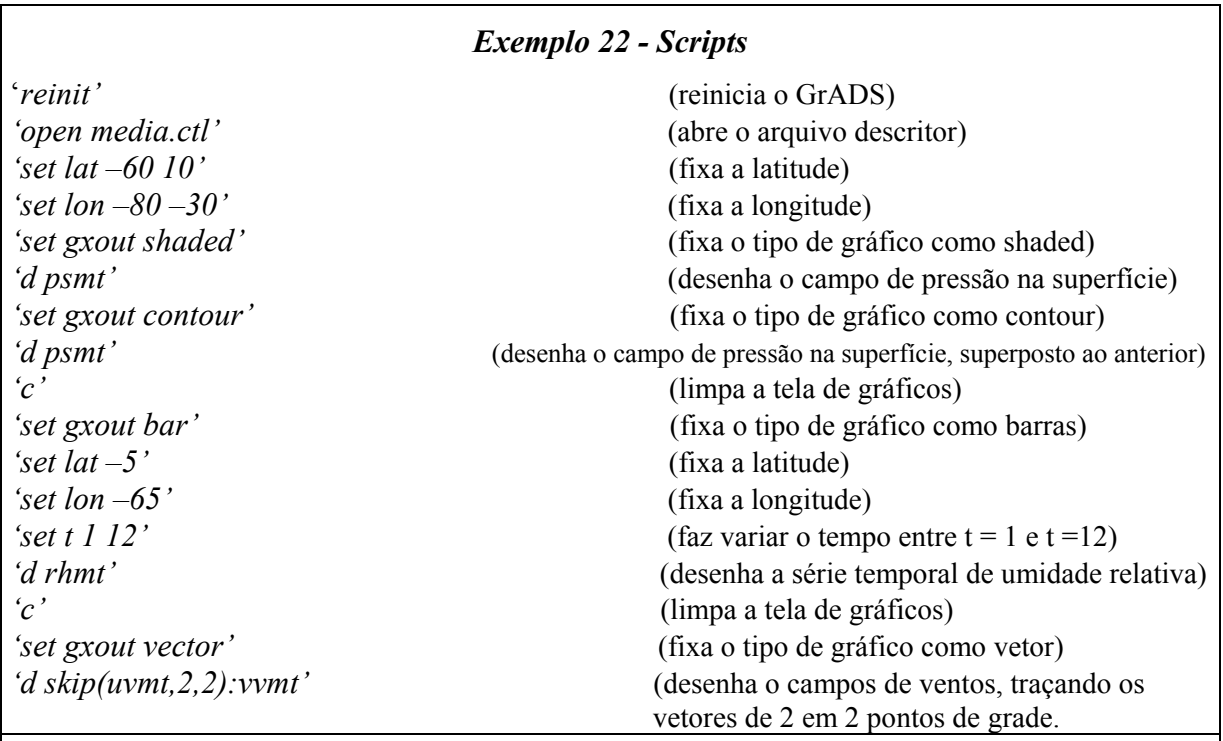

#### *Exercício 21 - Scripts*

Digite o script do exemplo acima, salve como **script3.gs** e execute-o utilizando o comando **run** . Note que neste caso o script já contém o comando para reiniciar o GrADS.

Ao executar o script anterior, a tela de gráficos do GrADS mostrará sequencialmente três gráficos, possivelmente numa forma muito rápida, limpando a tela depois de cada um deles. A fim de poder visualizar cada um destes gráficos pedidos, faremos uso das ferramentas de geração de saídas, guardando cada um deles em um arquivo metafile. Para isto devemos agregar ao script anterior os comandos em negritos do exemplo abaixo:

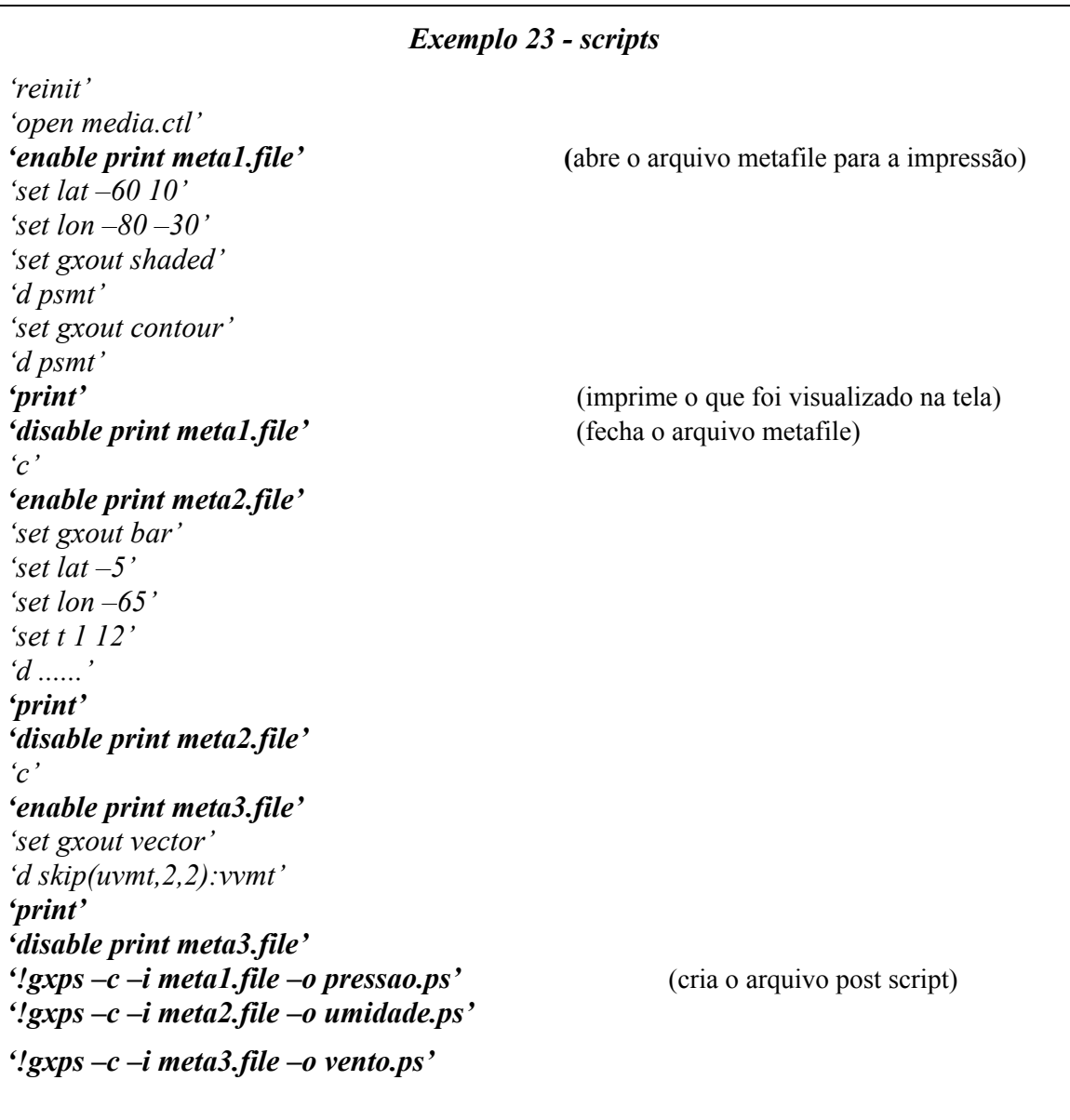

Desta forma temos três arquivos cada um contendo os gráficos pedidos. Os arquivos postscripts podem ser agora visualizados na tela da estação de trabalho ou impressos.

#### *8.1. VPAGE*

O GrADS permite o gerenciamento da página de visualização a fim de arrumar diferentes gráficos numa mesma janela. O comando **vpage** permite a impressão de mais de uma figura numa mesma página. Utilizaremos este comando para desenhar as três figuras do exercício anterior numa tela só. Para tanto dividiremos a tela em três páginas virtuais.

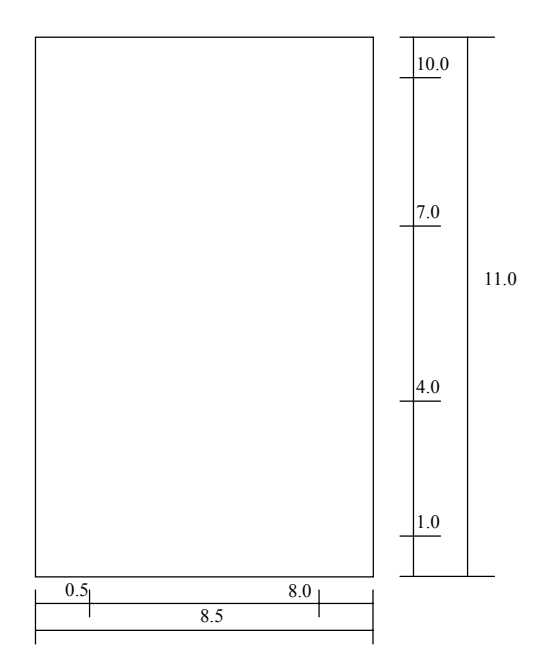

Para começar rodar o seguinte script deve-se escolher o tipo **portrait** de visualização digitando-se **no** na tela de comandos na inicialização do GrADS.

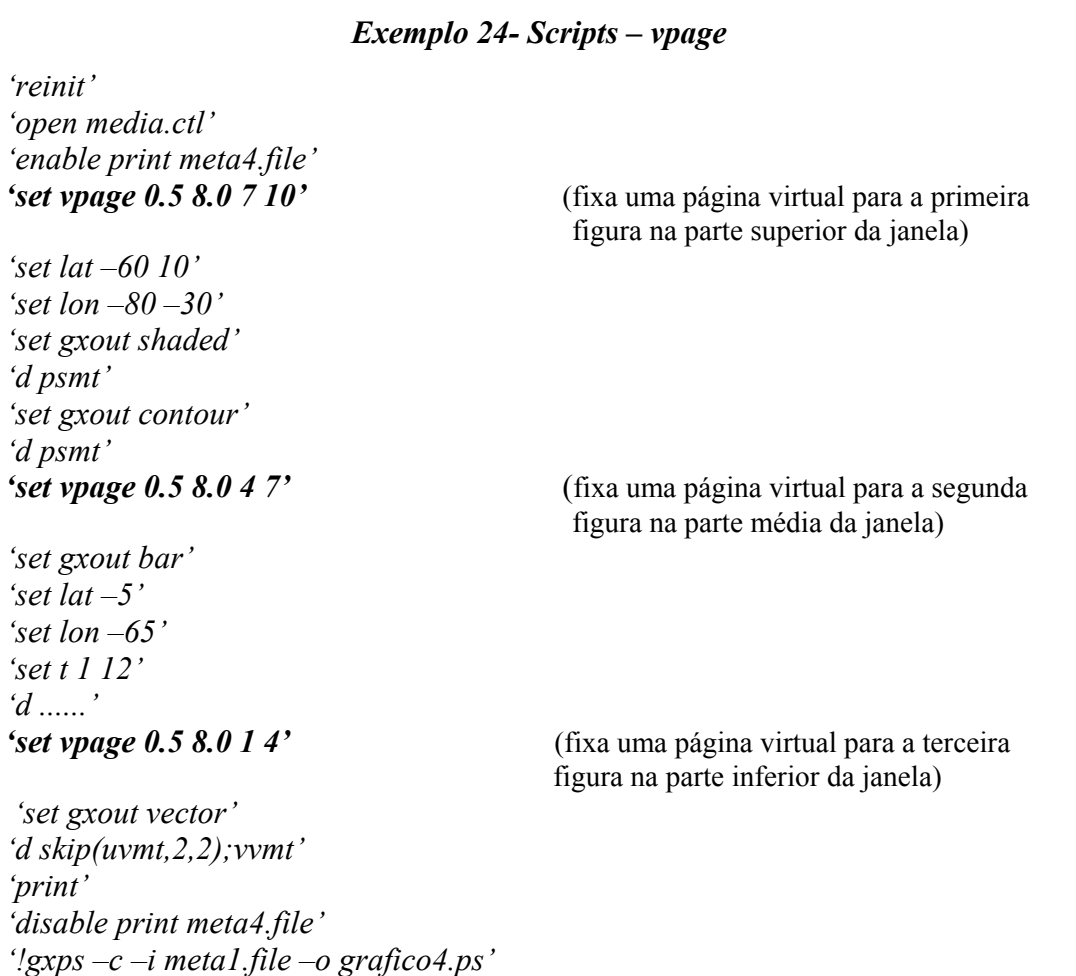

Ao executar este script, o GrADS mostrará na janela de visualização as três figuras simultaneamente. No arquivo postscript serão impressas as três figuras. O comando **vpage** pode ser utilizado com qualquer um dos tipos de visualização (**portrait** ou **landscape**).

#### *8.2. Barra de Cores*

Quando um gráfico do tipo **shaded** é gerado, é de grande utilidade colocar uma barra de cores que explique os valores da variável associados com cada cor. O GrADS dispõe para isto de um script já pronto, disponível na biblioteca do mesmo, denominado **cbar.gs**. Este script pode ser convocado dentro de outro script através do comando **run**.

Consideremos a primeira parte do exercício anterior, para visualizar a barra de cores correspondente ao gráfico **shaded** devemos adicionar o comando **run cbar.gs**

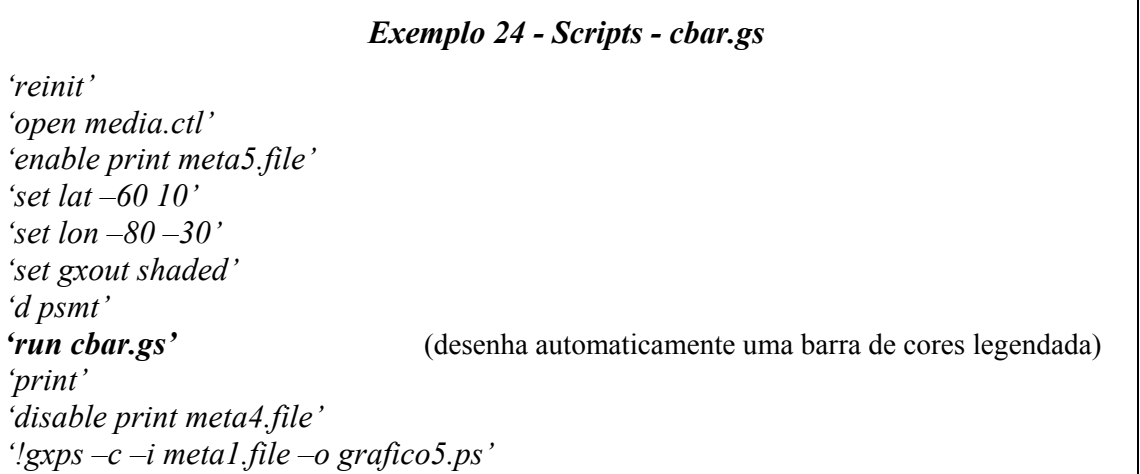

O script **cbar.gs** gera a barra de cores automaticamente não permitindo ao usuário decidir a posição da mesma em relação ao gráfico. Existe outro script com a mesma função deste, o **cbarn.gs**. Este permite ao usuário decidir sobre a disposição da barra, podendo esta ser horizontal ou vertical, seu tamanho e as coordenadas da localização dentro da página. O **cbarn.gs** possui a seguinte sintaxe:

#### **run cbarn.gs** <tamanho> <**ver** ou **hor**> x y

Neste script o tamanho pode variar de 0 até 1 e é proporcional ao tamanho da página, **ver** e **hor** estabelece a disposição vertical ou horizontal, respectivamente, e x e y são as coordenadas de localização dentro da página.

#### *8.3. Programando em GrADS*

O GrADS possui uma linguagem de programação com algumas estruturas lógicas que facilitam algumas operações e cálculos dentro dele. O texto a seguir é apenas uma apresentação desta linguagem, a fim de informar ao leitor sobre algumas das suas possibilidades.

#### • **Variáveis**

Como em toda linguagem de programação, no GrADS existem algumas regras a seguir na definição das variáveis e na forma em que elas são tratadas pelo GrADS. Os nomes das variáveis podem conter de 1 a 8 caracteres, devem começar sempre com uma letra e só podem conter letras e números, diferenciando entre maiúsculas e minúsculas. O conteúdo de uma variável é sempre uma cadeia de caracteres; para algumas operações, esta é interpretada como um número.

• **Variáveis string**

Elas são definidas da seguinte forma: **name = 'Peter Pan'** ou: **name = "Peter Pan"**

#### • **Variáveis pré-definidas**

Alguns nomes de variáveis são predefinidos pelo GrADS: **lat, lon, lev, result, rec.**

#### • **Variáveis compostas**

Variáveis compostas podem ser definidas, a fim de construir matrizes, da seguinte forma:

```
varname.i.j
```
onde **i** e **j** são variáveis, as quais serão substituídas por seus valores correspondentes. Desta forma, se temos:

```
i = 10
i = 3varname.i.j = 343
isto é equivalente a:
varname.10.3 = 343
```
#### • **Operadores**

O GrADS dispõe de alguns operadores lógicos e outros matemáticos no desenvolvimento de operações. Os seguintes operadores são definidos:

- | OR lógico
- & AND lógico
- ! NOT
- Negativo
- = Igualdade
- != desigualdade
- > maior que
- >= maior ou igual que
- < menor que
- $\leq$  menor ou igual que
- % concatenação
- + adição
- subtração
- \* multiplicação
- / divisão

Os operadores =, !=, >, >=, <, <=, +, -, \* e /, podem fazer parte de operações com resultados numéricos, onde os operandos são numéricos. Os operadores +, -,\*,/, só podem ser utilizados com operandos numéricos.

#### • **Expressões**

As expressões consistem de operandos, operadores e parênteses. As operações são realizadas segundo a ordem de prioridades:

```
-,! (lógicos)
/,*
+,-\frac{0}{0}=,!=,>,>=,<,<=
&
|
```
As operações que se apresentam em um mesmo nível de prioridade são realizadas de esquerda para a direita e os parênteses modificam as operações de acordo com as convenções.

• **Estruturas de controle** • **Bloco IF** Ele tem a seguinte estrutura: **if (expressão) registro registro . . . else registro . . . endif**

Sendo a condição VERDADEIRA, serão executados os registros contidos entre o **if** e o **else**. Se a expressão é FALSA, serão executados os registros contidos entre o **else** e o **endif**. O **else** é opcional e pode não aparecer na estrutura, ou seja, quando a expressão for VERDADEIRA serão executados os registros contidos nela, e quando a expressão for FALSA a estrutura será pulada.

```
• Bloco WHILE
```
Ele tem a seguinte estrutura:

```
while (expressão)
       registro
       registro
        .
        .
        .
endwhile
```
Nesta estrutura enquanto a condição é VERDADEIRA são executados os registros contidos nela. Afim de realizar um loop é preciso incorporar dentro da estrutura um contador do tipo:

 $n = n+1$ 

Onde n é a variável a ser utilizada na condição.

• **Exemplo de scripts**

A seguir é mostrado um script que utiliza a definição de variáveis e as estruturas de controle da linguagem do GrADS. Uma pequena descrição dos processos efetuados no script é feita.

1) O script seguinte calcula valores de umidade específica a partir de dados de umidade relativa da rodada longa do modelo MCGA CPTEC/COLA, utilizando fórmulas aproximadas. Em um primeiro passo ele abre os arquivos ctl correspondentes aos nove membros da rodada. O GrADS atribui para cada ctl um número, correspondente à ordem em que foram abertos. Assim, a variável umidade relativa do primeiro arquivo aberto será rhmt.1, do segundo rhmt.2, etc. Os comandos **set** definem as latitudes, longitudes, níveis e tempos que serão utilizados. O primeiro bloco **while** é utilizado para calcular a pressão de saturação, utilizando uma aproximação empírica. Nele é utilizada a função **exp(argumento)**, onde o argumento é o resultado de uma operação aritmética. A fim de realizar o cálculo para os 3 arquivos abertos, é configurado um loop utilizando um contador **i**. Operações semelhantes são realizadas nos blocos seguintes. O comando **undefine** é utilizado a fim de liberar espaço de memória ocupada por variáveis que já não serão utilizados. É preciso notar que os **comandos** do GrADS dentro de script se encontram entre apóstrofes, enquanto que os elementos de programação não. Assim na linha **'define qesp'i'=0.622\*(pvap'i'/(lev-0.378\*pvap'i'))'**, a letra **i**, definida como uma variável no script, se encontra fora dos apóstrofes sempre que utilizada. As linhas que começam com **\*** são tomadas por comentários.

```
'reinit'
```

```
*abre 3 miembros de la rodada 82-87
'open /rede/rodlong/desenv/msanches/mediames811111sstobser8111p.T062L28.ctl.orig'
'open /rede/rodlong/desenv/msanches/mediames811112sstobser8111p.T062L28.ctl.orig'
'open /rede/rodlong/desenv/msanches/mediames811113sstobser8111p.T062L28.ctl.orig'
'set lat –56 10'
'set lon –85 -20'
'set z 1 9'
'set t 1 120'
*calcula la presión de vapor de saturación
i=1while (i \leq 3)*fórmula empírica, psat en hPA, tmat en K
'define psat'i'=6.11 * exp(2500/461*((1/273) -(1/tmat.'i')))'
i=i+1endwhile
*calcula la presión de vapor
i=1while (i<=3)
'define pvap'i'= psat'i'*rhmt.'i
'undefine psat'i
i=i+1endwhile
*calcula humedad específica
'set t 1 72'
i=1while (i<=3)
'define qesp'i'=0.622*(pvap'i'/(lev-0.378*pvap'i'))''undefine pvap'i
i=i+1endwhile
```
# *Apêndice*

### *Instalando o GrADS*

Existem diversas versões do GrADS, tanto no CPTEC (CP) como no LMO, atualmente a versao mais recente é a GrADS-1.8, que se encontra no diretório default do GrADS *(/home/grads)* no CPTEC e no LMO.

Pretendendo-se trabalhar com o GrADS, estando-se no CPTEC (CP), a primeira providência a tomar é instalar-lo na sua conta. Isto deve ser feito escrevendo-se

*set path ={/home/grads/bin},*

no arquivo *.login*, caso já exista o comando *set path* no seu *.login*, a informacao relativa ao GrADS deve ser acrescentada. Para que se possa utilizar todos os recursos do GrADS, como scripts intrínsecos, fontes, etc, deve-se acrescentar no .login as seguintes informações:

*setenv GASCRP /home/grads/scripts/lib*

*setenv GADDIR /home/grads/dat*

Atualmente, nas contas abertas no LMO pode-se trabalhar diretamente com o GrADS, sem a necessidade de reconfiguração da conta.

## *GrADS na Internet*

Existem vários sites na internet com informacoes sobre o GrADS. O site oficial do GrADS é o (<http://www.grads.iges.org/grads>), neste pode-se conseguir o manual, atualizações deste manual, versões para diversos tipos de máquinas, scripts, etc. Na home page do Cptec ([http://www.cptec.inpe.br/well\\_come/documenp.html](http://www.cptec.inpe.br/well_come/documenp.html)**)** também pode-se consegui o manual ou partes deste, assim como diversos scripts intrínseco do GrADS.

Existe uma lista de discussão do GrADS, nesta lista pode-se enviar perguntas e comentários relativos a qualquer questão com o GrADS. Para subscrever basta mandar um e-mail para [listserv@icineca.cineca.it](mailto:listserv@icineca.cineca.it). Esta lista também tem seu site ([http://dao.gsfc.nasa.gov/grads\\_listserv\)](http://dao.gsfc.nasa.gov/grads_listserv)), para quem trabalha com o GrADS é muito interessante conhece-lo, pois muitas das questões que aparecem no dia a dia, já foram abordadas.